Отдел образования администрации Мичуринского района муниципальное бюджетное общеобразовательное учреждение Кочетовская средняя общеобразовательная школа

Рассмотрена на заседании педагогического совета Протокол от 21.03.2022 г. № 4

Утверждаю. Директор инсолы *Алеше Г.А.Петрищева* Приказ от 31 03.2022г. № 97

## **Дополнительная общеобразовательная общеразвивающая программа технической направленности «Компьютерный мир»**

Возраст учащихся: 8– 11 лет Срок реализации: 1 год Уровень освоения: базовый

> Составитель: Бочарова Светлана Алексеевна, педагог дополнительного образования

с.Кочетовка, 2022 г

# **Информационная карта программы**

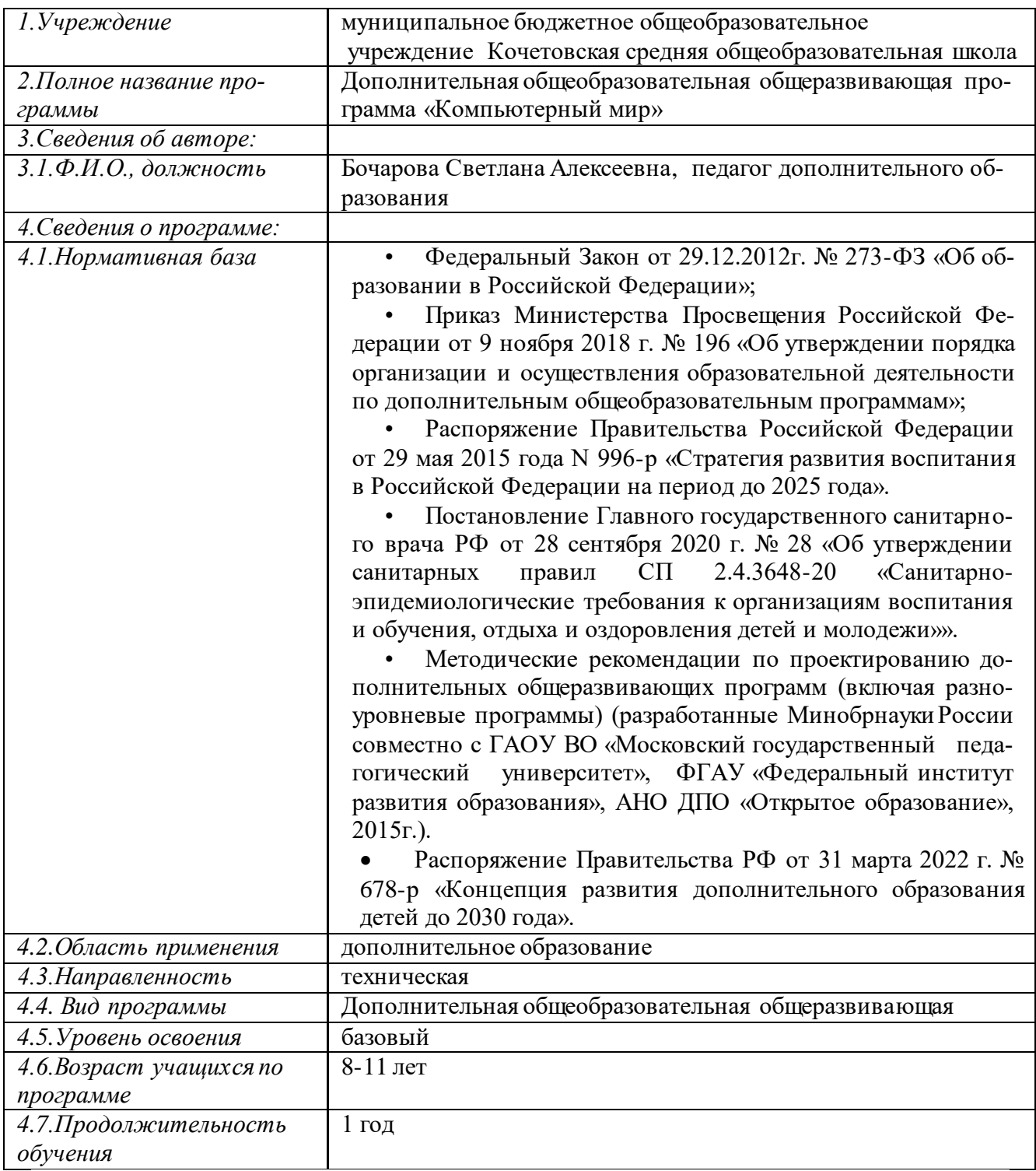

#### Блок № 1. «Комплекс основных характеристик дополнительной общеобразовательной общеразвивающей программы»

#### 1.1. Пояснительная записка

Дополнительная общеобразовательная общеразвивающая программа «Компьютерный мир» имеет техническую направленность, адресована учащимся 8-11 лет и позволяет создать условия для развития личности ребенка, обеспечить его эмоциональное благополучие, приобщить к общечеловеческим ценностям, создать условия для творческой самореализации, обучить толерантному поведению, уважению.

По форме организации: групповая.

Уровень освоения программы: базовый.

#### Новизна программы.

На занятиях используются активные формы деятельности - викторины, конкурсы по темам. Программа предполагает не только теоретическое, но и практическое знакомство с программами мультимедиа; способствует формированию новых представлений о возможностях компьютерной графики, многообразию и взаимосвязи различных её аспектов, ознакомлению учащихся с различным программным обеспечением: графическими редакторами Paint, ArtRage, Adobe Photoshop; текстовым редактором Microsoft Word; работа с презентациями в Power Point; создание и редактирование видео в программе Windows Movie Maker; создание флэш-анимации в программе Adobe Flash CS; работа в программе конструктор мультфильмов «Мульти-Пульти»; 3Dмоделирование в программах Google Sketch Up, Sculptris Alpha, AutoCAD.

Ее актуальность обуславливается тем, что в настоящее время информационно-компьютерная техника стала естественной средой, как на рабочем месте, так и в быту. Информационная культура, навыки работы с компьютерной техникой упрощают работу во многих сферах человеческой деятельности, расширяют кругозор, развивают логическое мышление, способность к анализу и синтезу.

#### Педагогическая целесообразность

Программа способствует творческому развитию детей. Современное информационное общество требует постоянного обновления и расширения профессиональных компетенций. Необходимо улавливать самые перспективные тенденции развития мировой конъюнктуры, шагать в ногу со временем. В процессе реализации данной программы формируются и развиваются знания и практические навыки работы на компьютерах, которые необходимы всем для успешности в будущем. Кроме этого занятия имеют не только познавательное, но и большое воспитательное значение. Учащиеся знакомятся с историей развития компьютерной техники, её создателями. Они получают представление о работе с различным программным обеспечением, что вляяется ориентиром в выборе детьми интересной профессии.

#### Отличительные особенности программы

Программа «Компьютерный мир» вооружает детей более углубленными знаниями, умениями и навыками, которые пригодятся в жизни и могут

помочь в профессиональной ориентации. Данная программа удовлетворяет современным требованиям, запросам детей и их родителей. Здесь много уделяется внимание 3Д моделированию технических объектов, а также основам мультипликации, что дает возможность быстрее увидеть результат работы. А значит, интерес к техническому творчеству не угаснет, он будет только развиваться. В программе прослеживаются межпредметные связи с базовыми предметами начальной и средней школы, например, окружающий мир, ИЗО, математика, физика, информатика. Программа рассчитана на учащихся начального и среднего звена.

**Адресат программы:** настоящая программа предназначена для работы с детьми, в системе дополнительного образования. Рекомендуемый возраст для обучения от 8 до 11 лет.

**Условия набора детей:** Для обучения принимаются все желающие, независимо от уровня подготовки, не имеющие медицинских противопоказаний.

#### **Количество учащихся.**

Численный состав учащихся в группе определяется уставом с учетом рекомендаций СанПиН. Количество учащихся в группе – 5-15 человек.

**Объем и срок освоения программы:** Материал распределён по принципу постепенного и последовательного расширения теоретических знаний, развития практических навыков. Срок освоения 1 год. Общее количество часов – 108 ч.

#### **Формы и режим занятий**

Режим занятий: 3 академических часа 2 раза в неделю. Продолжительность академического часа – 45 минут, перерыв-10 минут.

На занятиях используется фронтальная, групповая и индивидуальная работа. Занятия проводятся в форме: развивающего занятия, комбинированного занятия, практического занятия, игрового занятия, викторины, самостоятельной работы, путешествия, наблюдения, конкурсов, соревнований, демонстрации видеофильмов и видеороликов, компьютерных презентаций, и т.д. В данную образовательную программу введены новые формы занятий: занятие с элементами исследования, виртуальная экскурсия. В процессе теоретического обучения, учащиеся изучают правила работы с графическими и текстовыми редакторами, наиболее популярные программы и особенности их применения.

#### **Форма обучения:** очная.

#### **1.2. Цель и задачи программы**

**Цель** программы: развитие творческого потенциала учащихся через формирование основ информационно-коммуникационной компетенции, компьютерной грамотности и навыков работы с современными компьютерными технологиями.

**Задачи:**

Обучающие:

Обучить первоначальным умениям и навыкам работы с компьютером и современными информационными и коммуникационными технологиями. Обучить работе с прикладными компьютерными программами (Adobe Photoshop, Sketch Up, Sculptris Alpha, Adobe Flash CS, конструктор мультфильмов «Мульти-Пульти», AutoCAD, Windows Movie Maker).

Обучить рисованию в редакторах Paint, ArtRage, Word, основам анимации в Power Point.

Развивающие:

Развить способность к взаимопониманию, интерес и внимание к техническому творчеству.

Развить творческие и интеллектуальные способности детей, используя знания компьютерных технологий.

Приобщить к проектно-творческой деятельности.

Формировать правильное отношение к компьютерам и компьютерным технологиям.

Воспитательные:

-Воспитать творческую личность, умеющую ориентироваться в современном обществе;

-Воспитать и развить информационную культуру учащихся, аккуратность, дисциплинированность, самостоятельность, коммуникативные навыки, трудолюбие

#### **1.3. Содержание программы Учебный план**

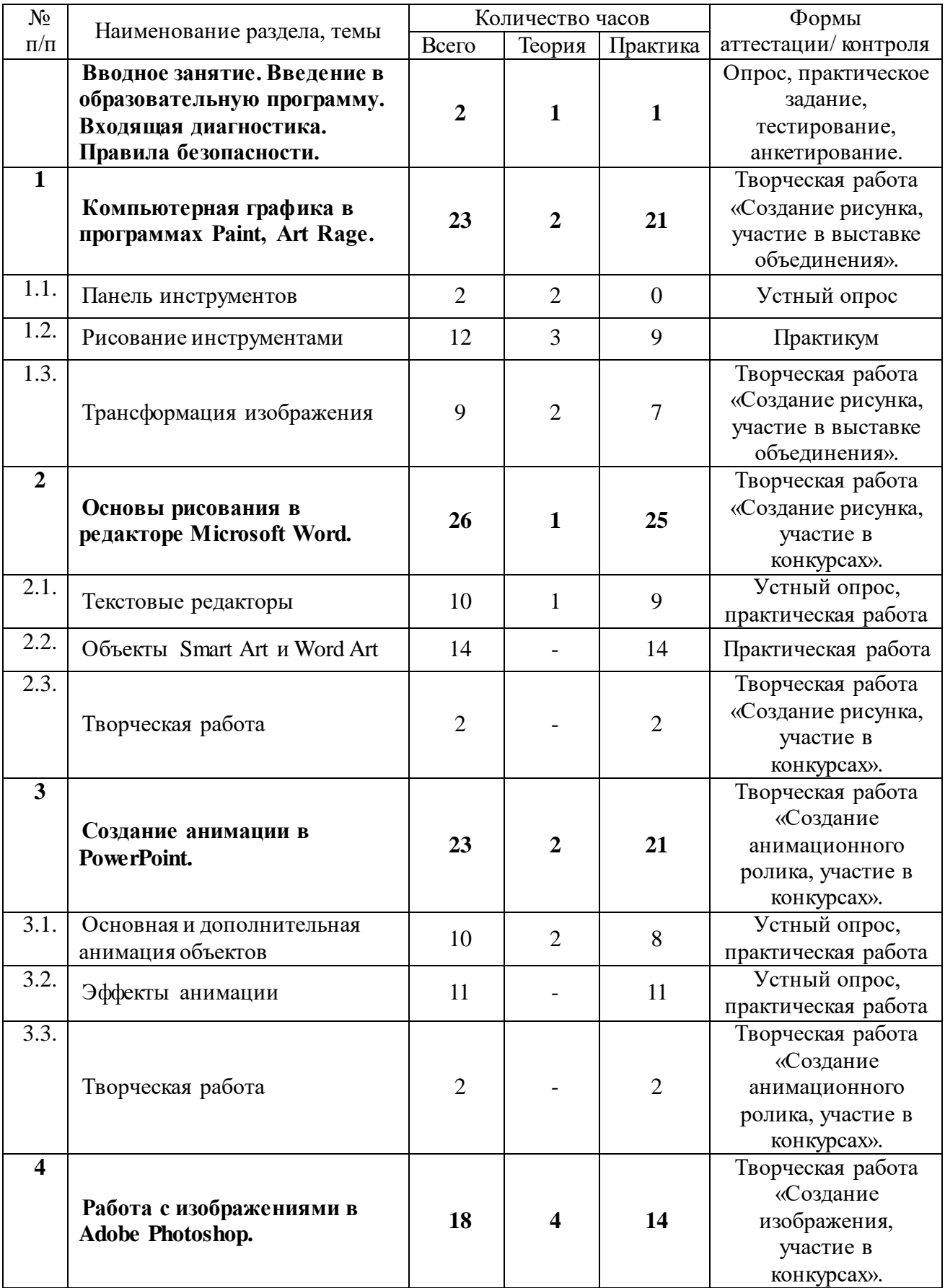

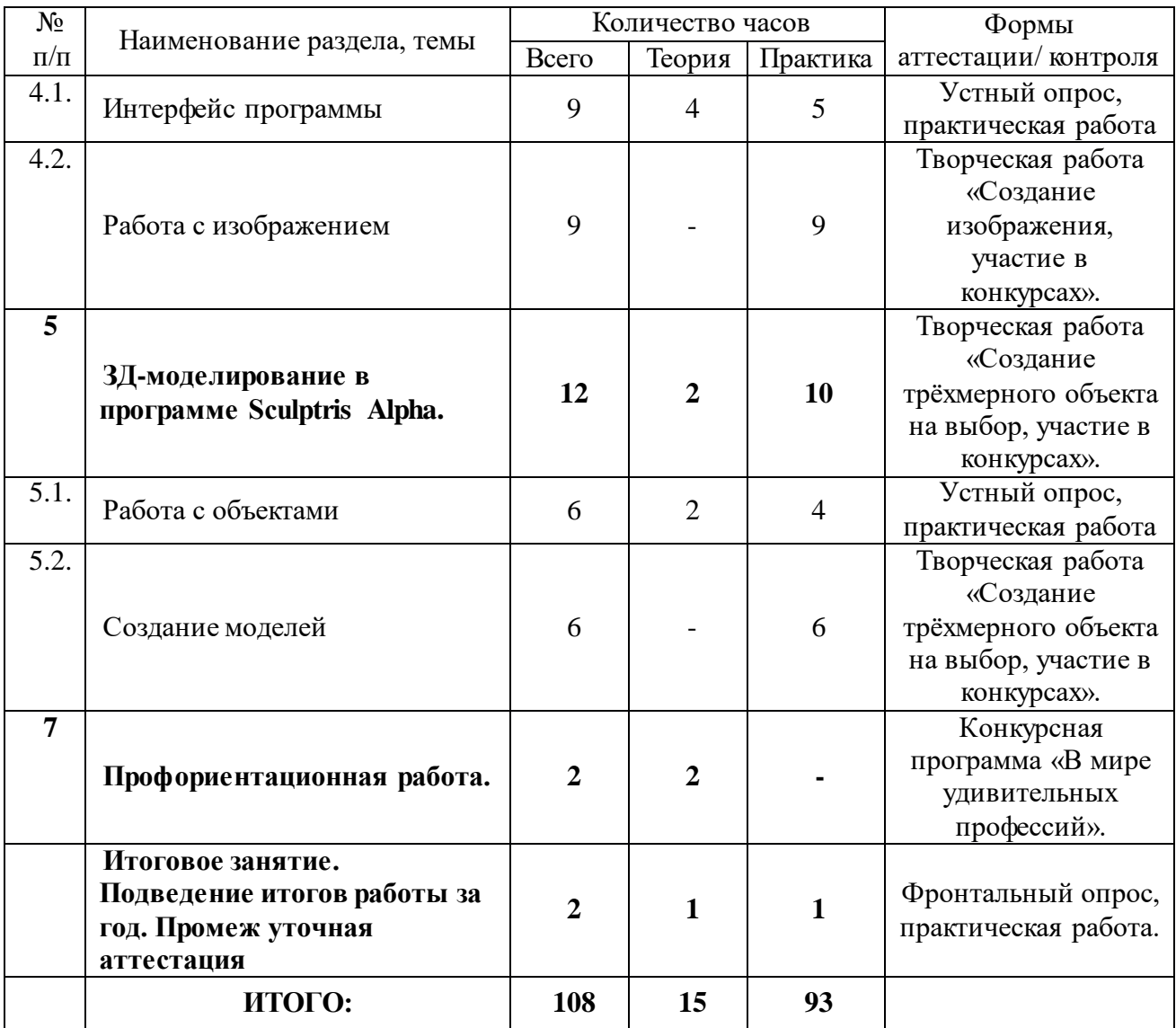

#### **Содержание учебного плана**

#### **Вводное занятие.**

*Теория.* Знакомство с группой. Режим работы объединения, правила поведения учащихся. Введение в образовательную программу. Организационные вопросы. Вводный инструктаж по правилам техники безопасности в кабинете вычислительной техники.

*Практика. Входящая диагностика.*

**1.Компьютерная графика в программах Paint, Art Rage. (23 ч.) 1.1. Панель инструментов (2 ч.)**

*Теория.* Файл. Правка. Инструменты. Вид. Помощь.

**1.2.Рисование инструментами (12 ч.)**

*Теория.* Масло. Акварель. Мастхин. Аэрограф. Перо. Карандаш. Валик. Фломастер. Клякса. Стикеры. Пастель. инструмент Клонирование. Стёрка. Тюбик с краской. Блёстки. Выбор цвета в палитре. Изменение масштаба. Работа с инструментом «Заливка».

*Практика.* Создание и редактирование рисунков (например, нарисовать кораблик, штрих код, флаг, мыльные пузыри, набор красок, светящуюся звезду и т.д.), оформление надписей.

#### **1.3. Трансформация изображения. ( 9 ч.)**

*Теория.* Создание простых рисунков (Пейзаж, натюрморт). Создание сложных рисунков (Животные, люди). Рисование с помощью трафаретов.

*Практика.* Рисование в программе Art Rage с помощью трафаретов, стикеров. Подведение итогов: Творческая работа «Создание рисунка, участие в выставке объединения».

# **2.Основы рисования в редакторе Microsoft Word. (26 ч.)**

## **2.1. Текстовые редакторы (10 ч.)**

*Теория.* Основные принципы работы с текстовыми редакторами. Рисование автофигурами в редакторе. Границы автофигур. Выбор цвета фигур. Работа с меню «Формат». Выбор стиля фигуры. Эффекты тени. Работа с объёмом фигуры. Упорядочение фигур. Изменение размера фигуры. Заливка автофигур.

*Практика.* Рисование автофигурами в редакторе (Поезд, танк, автобус, ракета, самолёт, машина, робот, корабль и т.д.).

## **2.2. Объекты Smart Art и Word Art (14 ч.)**

*Практика.* Редактирование и форматирование автофигур. Изменение порядка наложения фигур. Заливка автофигуры. Создание объёма. Создание темы.

## **2.3. Творческая работа (2 ч.)**

*Практика.*Подведение итогов: Творческая работа «Создание рисунка, участие в конкурсах».

## **3.Создание анимации в Power Point. (23 ч.)**

## **3.1. Основная и дополнительная анимация объектов (10 ч.)**

*Теория.* Создание движущихся изображений. Анимация объектов. Виды анимации. Настройка времени анимации. Направления появления анимации.

*Практика.* Анимация объектов. Выделение. Настройка анимации. Эффект движущегося объекта.

## **3.2. Эффекты анимации (11 ч.)**

*Практика.* Создание анимации на темы: «Правила дорожного движения», «Вселенная», «Знаки зодиака», «Восточный гороскоп», «Времена года», «Красная книга Нижегородской области», «Мой любимый город», и т.д.

## **3.3. Творческая работа (2 ч.)**

Подведение итогов: Творческая работа «Создание анимационного ролика, участие в конкурсах».

#### **4.Работа с изображениями в Adobe Photoshop. (18 ч.) 4.1. Интерфейс программы (9 ч.)**

*Теория*. Рабочее окно программы. Инструменты выделения, обрезки и перемещения. Инструменты рисования, закрашивания и ретуширования. Ин-

струменты создания контуров, текста и графических примитивов. Вспомогательные инструменты. Открытие документа. Строка состояния. Сохранение документа. Закрытие документа. Файловый браузер. Изменение масштаба отображения и перемещение по документу.

*Практика.* Открытие документа. Загрузка изображения. Сохранение документа. Работа с инструментами программы. Поворот и одновременная обрезка. Настройка тонового диапазона. Замена цвета в изображении. Настройка насыщенности инструментом Губка.

## **4.2. Работа с изображением (9 ч.)**

*Практика.* Масштабирование и перемещение изображения. Удаление ненужных элементов изображения и восстановление потерянных фрагментов. Выделение изображения. Знакомство со слоями. Работа с маской и каналами. Реалистичные трёхмерные изображения. Профессиональные приёмы работы.

Подведение итогов: Творческая работа «Создание изображения, участие в конкурсах».

## **5 .ЗД-моделирование в программе Sculptris Alpha. (12 ч.)**

## **5.1. Работа с объектами (6 ч.)**

*Теория.* Интерфейс программы. Работа с инструментами программы. Добавление объектов. Сохранение объектов. Создание ландшафта на плоскости. Создание модели из сферы. Создание модели из нескольких объектов. Вращение модели. Изменение материала модели. Низкополигональные модели. Высокополигональные модели. Создание мультипликационного героя по образцу. Создание объекта на своё усмотрение.

*Практика.* Добавление объектов. Сохранение объектов. Создание ландшафта на плоскости.

#### **5.2. Создание моделей (6 ч.)**

*Практика.* Создание модели из сферы. Создание модели из нескольких объектов. Вращение модели. Изменение материала модели. Низкополигональные модели. Высокополигональные модели. Создание мультипликационного героя по образцу. Создание объекта на своё усмотрение.

Подведение итогов: Творческая работа «Создание трёхмерного объекта на выбор, участие в конкурсах».

## **6.Профориентационная работа.**

*Теория.* Конкурсная программа «В мире удивительных профессий».

#### **Итоговое занятие.**

*Теория.* Подведение итогов работы за год. Чему мы научились в кружке за этот год. Анализ проделанной работы.

*Практика.* Промежуточная аттестация.

## 1.4. Планируемые результаты

#### Предметные результаты

По окончании обучения по программе учащиеся будут знать:

• Требования к организации рабочего места, безопасности труда и гигиене при работе на компьютере.

• Основные правила работы в программах Paint, Art Rage, Microsoft Word, Power Point.

- Правила работы в программе 3D-моделирования Sculptris Alpha.
- Основные команды при работе с изображениями в Adobe Photoshop. уметь:

• Выполнять правила по технике безопасности и гигиены при работе на компьютере.

• Работать с графическими и текстовыми редакторами Paint, Art Rage, Microsoft Word, Power Point - применять различные инструменты на практике, создавать анимацию.

• Создавать трёхмерные модели в программе Sculptris Alpha.

#### Метапредметные результаты.

умение самостоятельно определять цели своего обучения, ставить и формулировать для себя новые задачи в учёбе и познавательной деятельности, развивать мотивы и интересы своей познавательной деятельности;

• владение основами самоконтроля, самооценки, принятия решений и осуществления осознанного выбора в учебной и познавательной деятельности;

умение определять понятия, создавать обобщения, устанавливать аналогии, классифицировать, самостоятельно выбирать основания и критерии для классификации, устанавливать причинно-следственные связи, строить логическое рассуждение, умозаключение (индуктивное, дедуктивное и по аналогии) и делать выводы;

умение создавать, применять и преобразовывать знаки и символы, модели и схемы для решения учебных и познавательных задач;

умение осознанно использовать речевые средства в соответствии с задачей коммуникации; владение устной и письменной речью;

формирование и развитие компетентности в области использования информационно-коммуникационных технологий **ИКТ-**(далее компетенции).

• овладение логическими действиями сравнения, анализа, синтеза, обобщения, классификации по родовидовым признакам, установления аналогий и причинно-следственных связей, построения рассуждений, отнесения к известным понятиям.

Личностные результаты:

 формирование ответственного отношения к учению, готовности и способности обучающихся к саморазвитию и самообразованию на основе мотивации к обучению и познанию;

 формирование целостного мировоззрения, соответствующего современному уровню развития науки и общественной практики;

 развитие осознанного и ответственного отношения к собственным поступкам;

 формирование коммуникативной компетентности в процессе образовательной, учебно-исследовательской, творческой и других видов деятельности.

## **Блок №2. КОМПЛЕКС ОРГАНИЗАЦИОННО-ПЕДАГОГИЧЕСКИХ УСЛОВИЙ РЕАЛИЗАЦИИ ПРОГРАММЫ**

## 2.1. Календарный учебный график

Учебный год по дополнительной общеобразовательной общеразвивающей программе «Компьютерный мир» начинается 1 сентября и заканчивается 31мая.

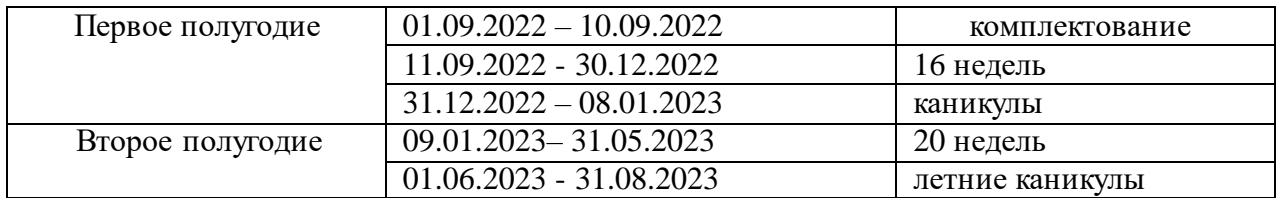

## **2.2. Условия реализации программы**

#### **Материально- техническое обеспечение программы**

Кабинет для занятий должен быть оборудован необходимыми приспособлениями (столами, стульями, шкафами для хранения материалов), проведено хорошее освещение, мультимедийное оборудование, компьютерное обеспечение.

Рабочее место каждый ребенок организует самостоятельно.

Программное обеспечение:

Операционная система Windows,

Графический редактор Paint,

Графический редактор ArtRage,

Программа для презентаций Microsoft Power Point,

Текстовый редактор Microsoft Word,

Многофункциональный графический редактор Adobe Photoshop,

Видеоредактор Windows Movie Maker,

Программа для работы с анимацией Adobe Flash CS,

Программа для трёхмерного моделирования Sculptris Alpha,

Программы для моделирования трёхмерных объектов Google Sketch Up, AutoCAD,

Конструктор мультфильмов «Мульти-Пульти»,

СD-диски с видео уроками и пошаговыми инструкциями.

- Подборка текстового материала, тесты по темам.
- Задания для самостоятельной, практической, творческой работы.
- Инструктаж по технике безопасности.

В процессе работы с компьютерной техникой педагог должен постоянно напоминать детям о правилах пользования им и соблюдении правил гигиены, санитарии и техники безопасности. А также проверять готовность детей к занятию. Рабочее место каждый ребенок организует самостоятельно

#### **Санитарно-гигиеническая требования**

Занятия должны проводиться в кабинете, соответствующем требованиям техники безопасности, пожарной безопасности, санитарным нормам. Кабинет должен хорошо освещаться и периодически проветриваться. Необходимо наличие аптечки с медикаментами для оказания первой медицинской помощи.

#### **Методическое обеспечение**

1. Практические работы: Работа в графическом редакторе Paint, ArtRage (создание рисунков на темы: «Летучий змей», «Аквариум», «Еловый лес», «Зонт», «Чебурашка», «Гусеница», «Прыгающая лягушка», «Фонарь», «Дельфин», «Кувшинка», «Корабль», «Поезд», «Ракета», «Самолёт», «Танк», «Снеговик», «Новогодняя ёлочка», и др.);

2. Практические работы Microsoft Word («Рисование автофигур», «Изменение порядка наложения автофигур», «Группировка автофигур», «Изменение способа заливки автофигуры», «Вставка автофигуры в документ», «Форматирование цвета, типа, толщины линии автофигуры», и др.);

3. Практические работы Microsoft Power Point: (Создание анимации на темы: «Вселенная», «Знаки зодиака», «Времена года», «Русские народные сказки», «Солнечная система», «Герои Кулебачане», «Моя будущая профессия», «Мой любимый город», «Алфавит», «Профессии», «Животные жарких стран», «Дикие животные», «Автомобили», «Специальные виды транспорта», «Водный транспорт»,);

4. Практические работы Adobe Photoshop на темы: «Инструмент Волшебная палочка», «Инструмент магнитное и многоугольное лассо», «Замена фона», «Градиентная заливка», «Раскрашивание чёрно-белого изображения», «Раскрашивание фотографии», «Совмещение изображений и работа с тенями», «Работа со слоями и кадрами», «Ретушь фотографий», «Создание простого коллажа», «Перевод цветного изображения в чёрно-белое», «Ретуширование старо фотографии», «Использование дополнительных фильтров», «Слияние двух картинок» и т.д.;

5. Практические работы Flash-анимация и мультипликация в программах Adobe Flash CS и «Мульти-Пульти» на темы: «Преобразование объектов», «Покадровая анимация», «Создание и использование слоёв», «Создание и использование библиотеки символов», «Анимация движения», «Анимация движения нескольких объектов», «Анимация движения по траектории», «Анимация формы», «Анимация цвета», «Анимация трансформации», «Работа с текстом», «Создание фильма», «Создание многослойного фильма», «Движение по направляющей», «Движение по произвольной траектории»,» и т.д.;

6. Практические работы Sketch Up, Sculptris, AutoCAD на темы: «Первое знакомство с программой», «Инструменты программы», «Компоненты и группы», «Проектирование самолёта», «Поэтапное создание модели ракеты», «Поэтапное создание модели танка т-70», «Проектирование самолёта»,

«Правила Sketch Up», «Моделирование снежинки», «Моделирование дома», «Моделирование танка» и др.;

7. Практические работы Windows Movie Maker: «Импорт изображений», «Создание видео из фотографий», «Монтаж видео», «Сохранение видео», «Эффекты», «Знакомство с интерфейсом», «Слайд-шоу из фотографий»;

8. Видео-уроки по каждому разделу программы; кроссворды по темам: графические редакторы, текстовые редакторы, обработка изображений, работа с презентациями, создание видео из фотоизображений, 3Д-моделирование и прототипирование, создание флеш-анимации, создание мультипликационного ролика и др.

9. Видео-экскурсии по интересным местам нашей Родины; интервью с интересными людьми.

#### **Кадровое обеспечение**

**Педагоги, организующие** образовательный процесс по данной программе должны иметь высшее образование.

Важным условием, необходимым для реализации программы является умение педагога осуществлять личностно-деятельностный подход к организации обучения, проектировать индивидуальную образовательнуютраекторию учащегося, разрабатывать и эффективно применять инновационные образовательные технологии.

#### **2.3. Форма аттестации**

В ходе реализации программы ведется систематический учет знаний и умений учащихся, их личностное развитие. Для оценки результативности применяется аттестация (входящая диагностика, промежуточная и итоговая аттестация) и текущий контроль.

Входящая диагностика проводится в начале первого года обучения (сентябрь) с целью выявления у ребят склонностей, интересов, ожиданий от программы, имеющихся у них знаний, умений и опыта деятельности по данному направлению деятельности.

Текущий контроль – систематическая проверка учебных достижений, проводимая педагогом в ходе осуществления образовательной деятельности в соответствии с образовательной программой.

Промежуточная аттестация – это оценка качества усвоения учащимися содержания конкретной общеобразовательной программы по итогам учебного периода (определенного этапа обучения).

Итоговая аттестация – это оценка качества усвоения учащимисясодержания конкретной общеобразовательной программы по завершению всего образовательного курса программы.

Промежуточная (и итоговая) аттестация учащихся по программам проводится по итогам учебного года (май). Если учащийся в течение учебного года добивается успехов на мероприятиях (соревнованиях, конкурсах, фестивалях и др.) различного уровня, то он считается аттестованным и освобождается от процедуры промежуточной аттестации.

Формы аттестации: опрос, собеседование, игра, наблюдение, специально подготовленные задания, контрольные вопросы, участие в викторинах, решение кроссвордов, отгадывание ребусов, выполнение творческих индивидуальных и групповых заданий, а также участие в мероприятиях разного уровня и другие на усмотрение педагога. Также отслеживается творческий рост каждого ребенка.

Заполняются карточки «Учет творческого роста, результатов обучения и личностного развития учащихся». Результаты освоения программы определяются по трем уровням.

#### **2.4. Оценочные материалы**

Критерии уровней сформированности образовательной деятельности учащихся.

 Высокий уровень – учащийся освоил практически весь объем знаний и овладел практически всеми умениями и навыками, предусмотренными программой за конкретный период. Способен самостоятельно организовать рабочее место, соблюдает правила техники безопасности в течение работы, аккуратно оформляет работу. Терпелив, активен, постоянно проявляет интерес к творчеству.

 Средний уровень - учащийся освоил половину объема знаний и овладел половиной умений и навыков, предусмотренных программой за конкретный период, выполняет задания на основе образца. Ему необходимо побуждение извне для приобщения к делам Центра.

 Низкий уровень - учащийся освоил менее половины объема знаний и овладел менее половины умений и навыков, чем предусмотрено программой за конкретный период, в состоянии выполнить лишь простейшие практические задания педагога.

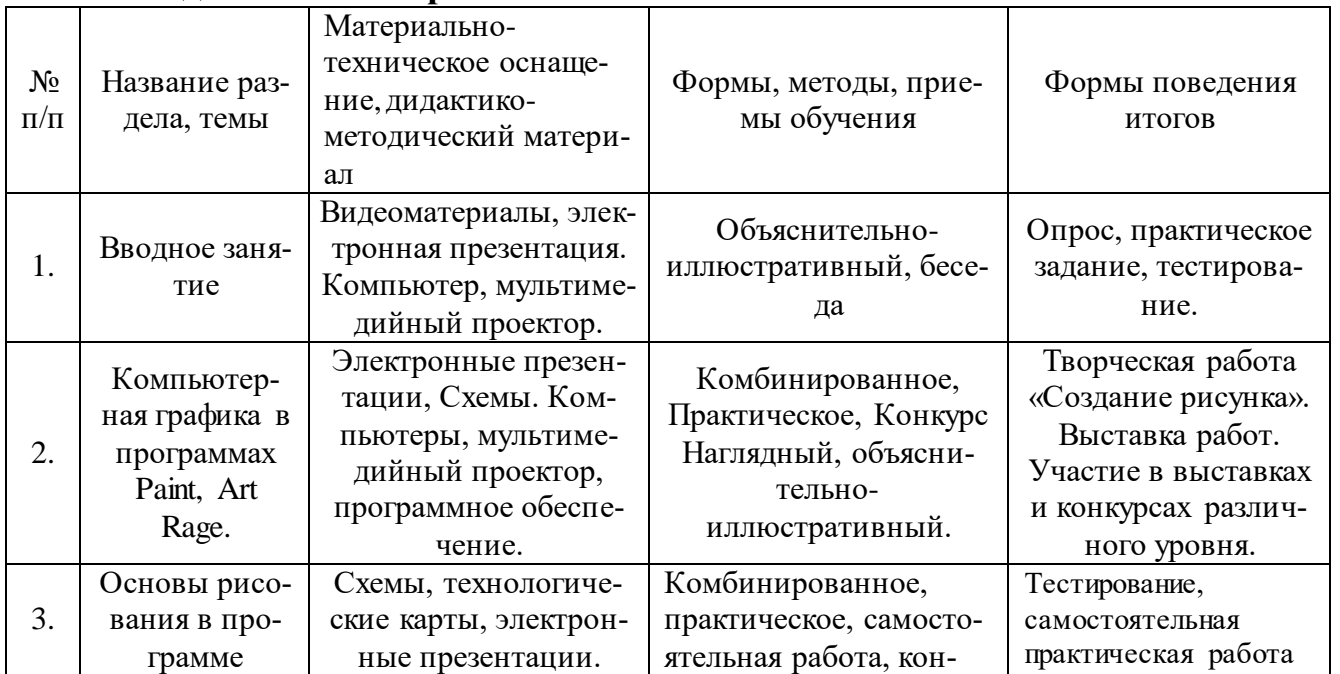

#### **2.5. Методические материалы**

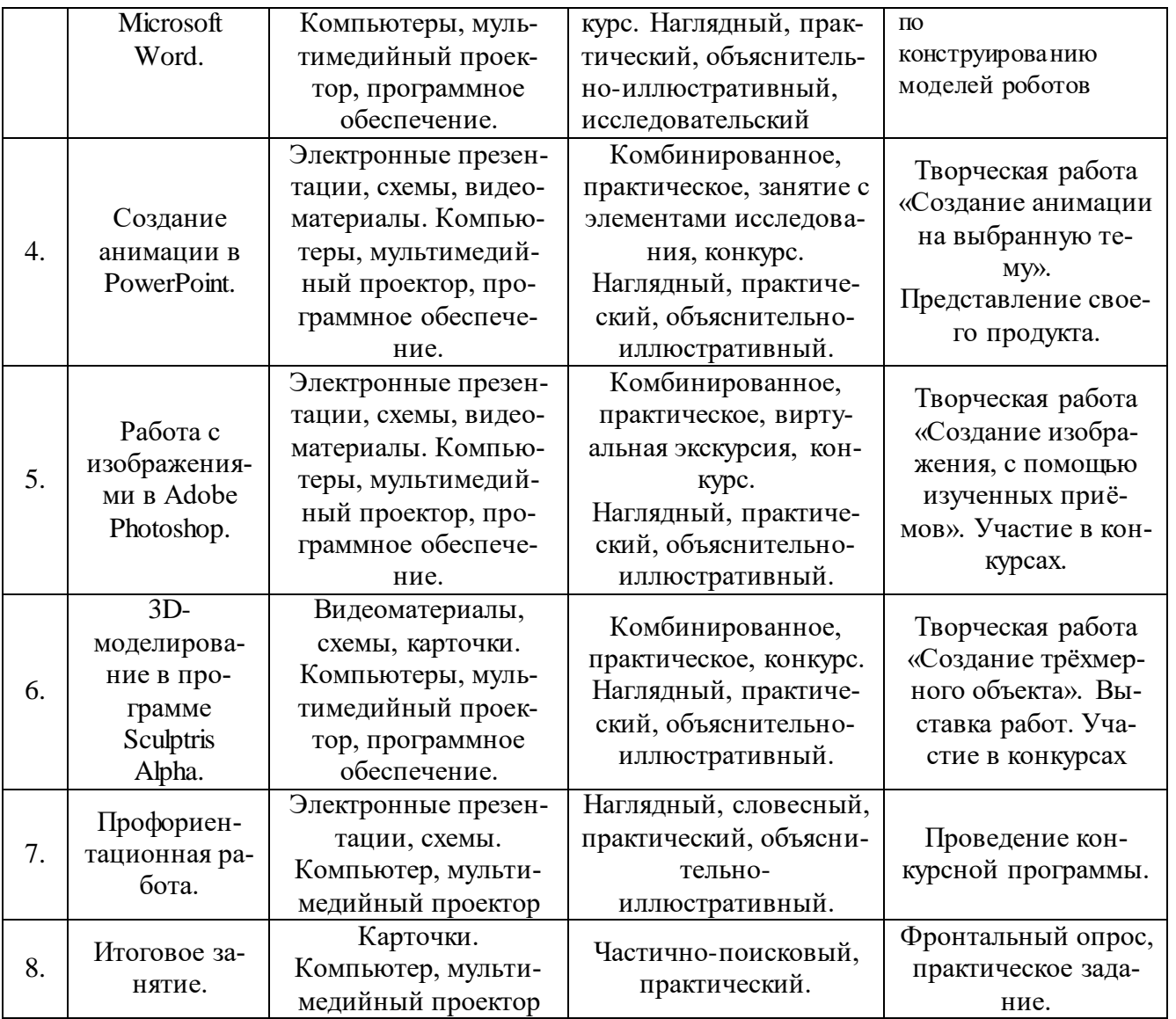

## **Для педагогов:**

1. М. Владин, С. Лендер Adobe Photoshop CS4 с нуля!: книга+видеокурс – М.: Лучшие книги, 2009. – 304 с.: ил.+CD-ROM.

2. А.Жадаев. Наглядный самоучитель AdobeFlashCS 4. Санкт-Петербург, «БВХПетербург», 2009 – 208 с.сил.+Видеокурс

3. Е.М.Карчевский, И.Е. Филиппов Учебно-методическое пособие Photoshop CS в примерах, Казанский федеральный университет, 2011г.

4. Коцюбинский А.О., Грошев С.В. «Хрестоматия работы на компьютере». Практ. пособ. – М.: Издательство ТРИУМФ, 2001 г.

5. Несен А.В. Microsoft Word 2010: от простого к профессионалу .:- Москва: СОЛОН-ПРЕСС, 2011.-448с. с ил.

6. Резников В.А. Компьютер с нуля!: книга+видеокурс– М.: Лучшие книги, 2012. – 224 с.: ил.+CD-ROM.

7. Петелин А.Ю. 3D-моделирование в SketchUp 2015 – от простого к сложному. Самоучитель. М.: ДМК Пресс, 2015. – 370с.: ил.

8. Трюки и эффекты в Adobe Photoshop CS4: быстрый старт+видеокурс/М.М.Владин, Б.Б. Антонов. – М.: Технический бестселлер: Изд-во Триумф, 2014. – 192с: ил+ CD-ROM.

9. Сиденко Л.А. «Фотографируем и обрабатываем снимки с помощью Photoshop». Издательство Питер, 2014.-128с. с ил.

10.А.Л.Хейфец. Инженерная компьютерная графика AutoCAD. Учебное пособие. Санкт-Петербург. «БВХ-Петербург», 2005 г. – 336 стр с ил.

## **Для детей:**

1. Грязнова Е.М., Занимательная информатика в начальной школе//Информатика и образование. – 2006. – №6. – С.77 - 87.

2. Трюки и эффекты/ Ю. Гурский, И. Гурский, А. Жвалевский.- СПб.: Питер,2008г.-492с. 3. Левина А., Краткий самоучитель работы на компьютере. 2 –изд. – СПб.: Питер, 2005. – 335 с.

4. Симонович С.В., Евсеев Г.А. «Занимательный компьютер». 3-е изд. – АСТпресс: М., 2017 г.

5. Справочник школьника 5-11, АСТ-ПРЕСС, 2018 г.

Алгоритм - точное и полное описание последовательности действий, позволяющее получить конечный результат.

3D-моделирование - процесс создания трёхмерной модели объекта.

Операционная система, сокр. ОС (англ. operating system, OS) — комплекс взаимосвязанных программ, предназначенных для управления ресурсами компьютера и организации взаимодействия с пользователем.

## Протокол промежуточной аттестации

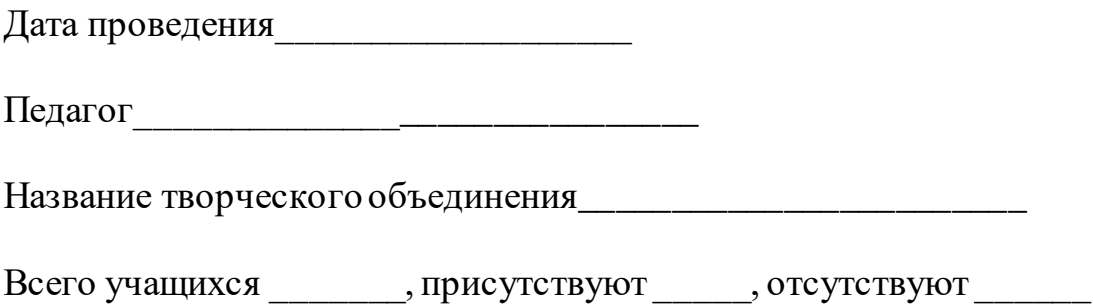

Результаты:

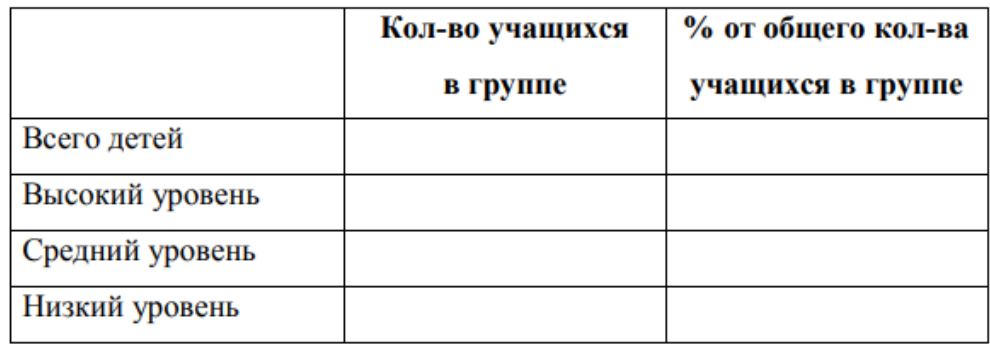

<u> 1980 - Jan Barnett, fransk politik (d. 1980)</u> <u> 1989 - Johann Stoff, deutscher Stoffen und der Stoffen und der Stoffen und der Stoffen und der Stoffen und de</u> 

Вывод: Последние по принятие по принятие по принятие по принятие по принятие по принятие по принятие по принятие по

Какая помощь необходима:

## Приложение 2

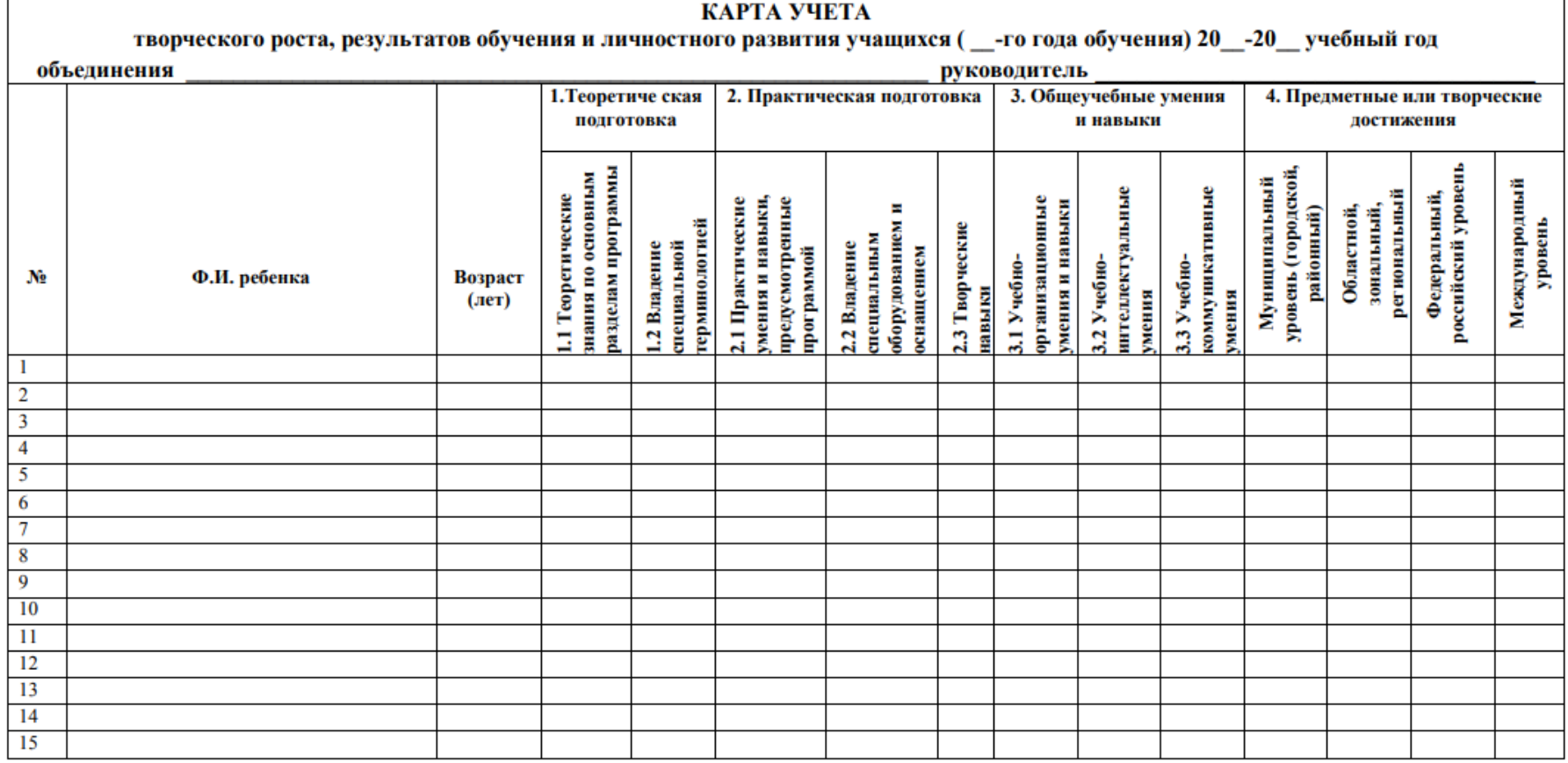

Критерии уровней сформированности образовательной деятельности

В - высокий уровень, С - средний уровень, Н - низкий уровень

#### 4. Предметные или творческие достижения

(ставить два числа в каждом столбце:

первое число - количество мероприятий, в которых ребенок принял участие, второе число - сколько призовых мест). Например, 6/2.

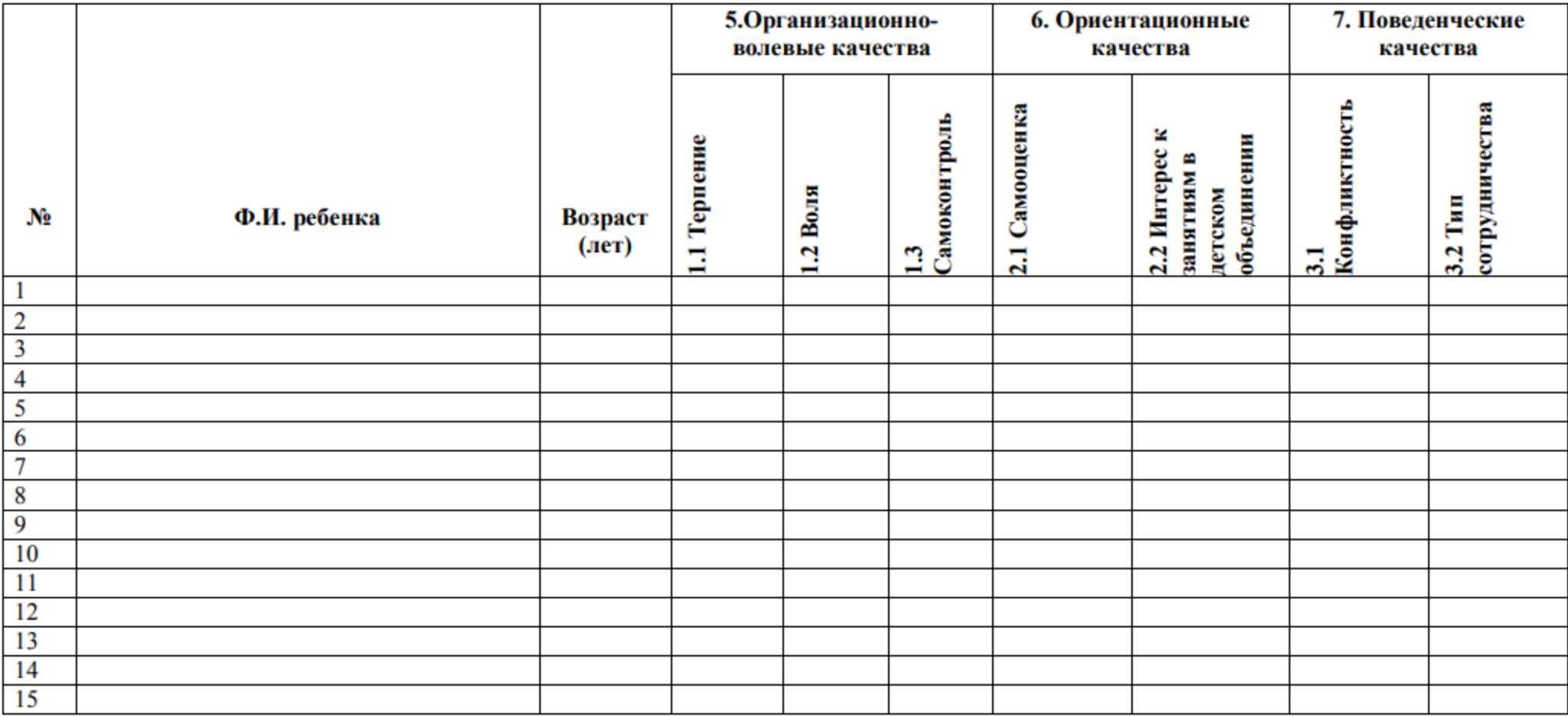

Критерии уровней личностного развития учащихся<br>В - высокий уровень, С – средний уровень, Н – низкий уровень

**Приложение 3**

# **КАЛЕНДАРНЫЙ УЧЕБНЫЙ ГРАФИК**

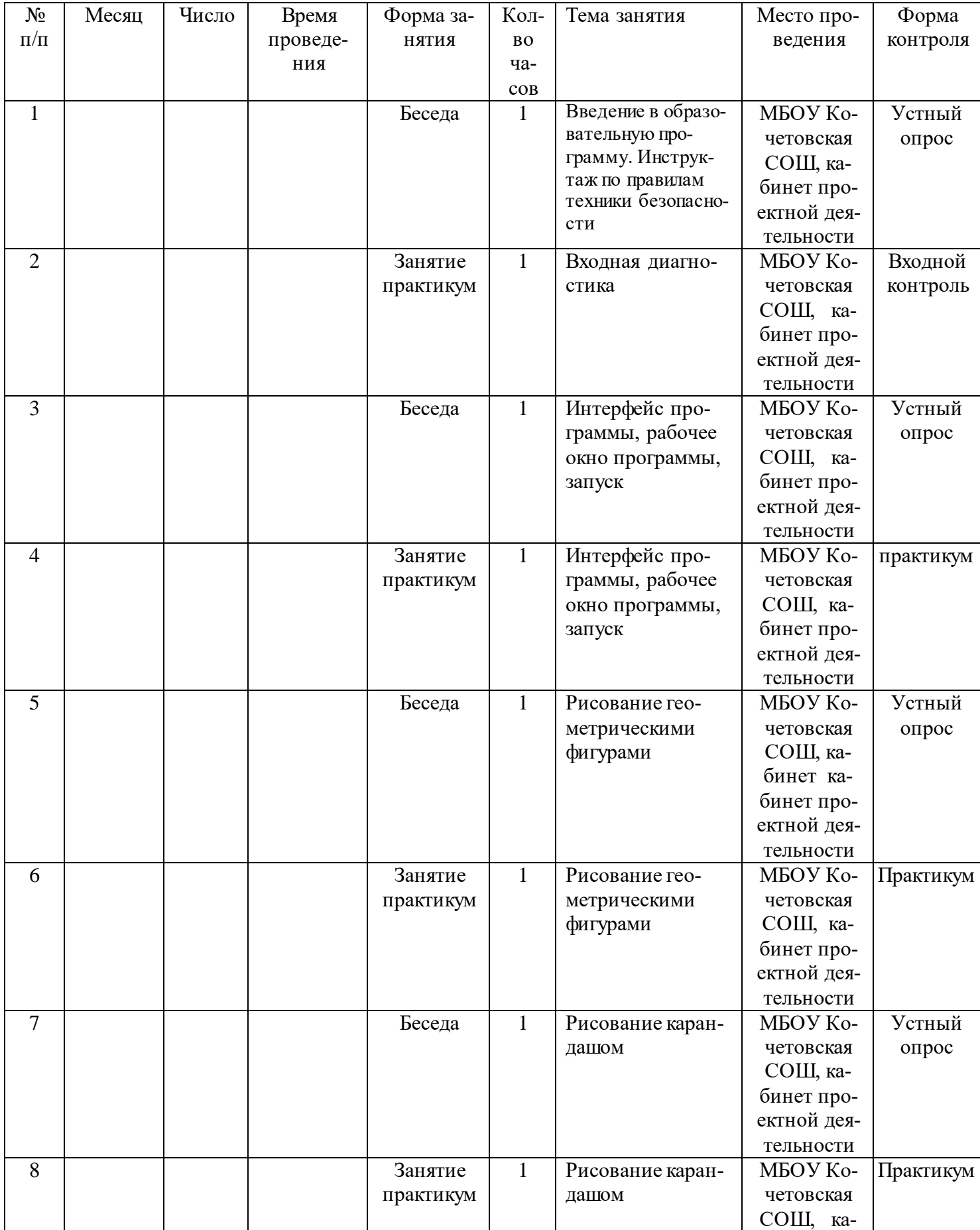

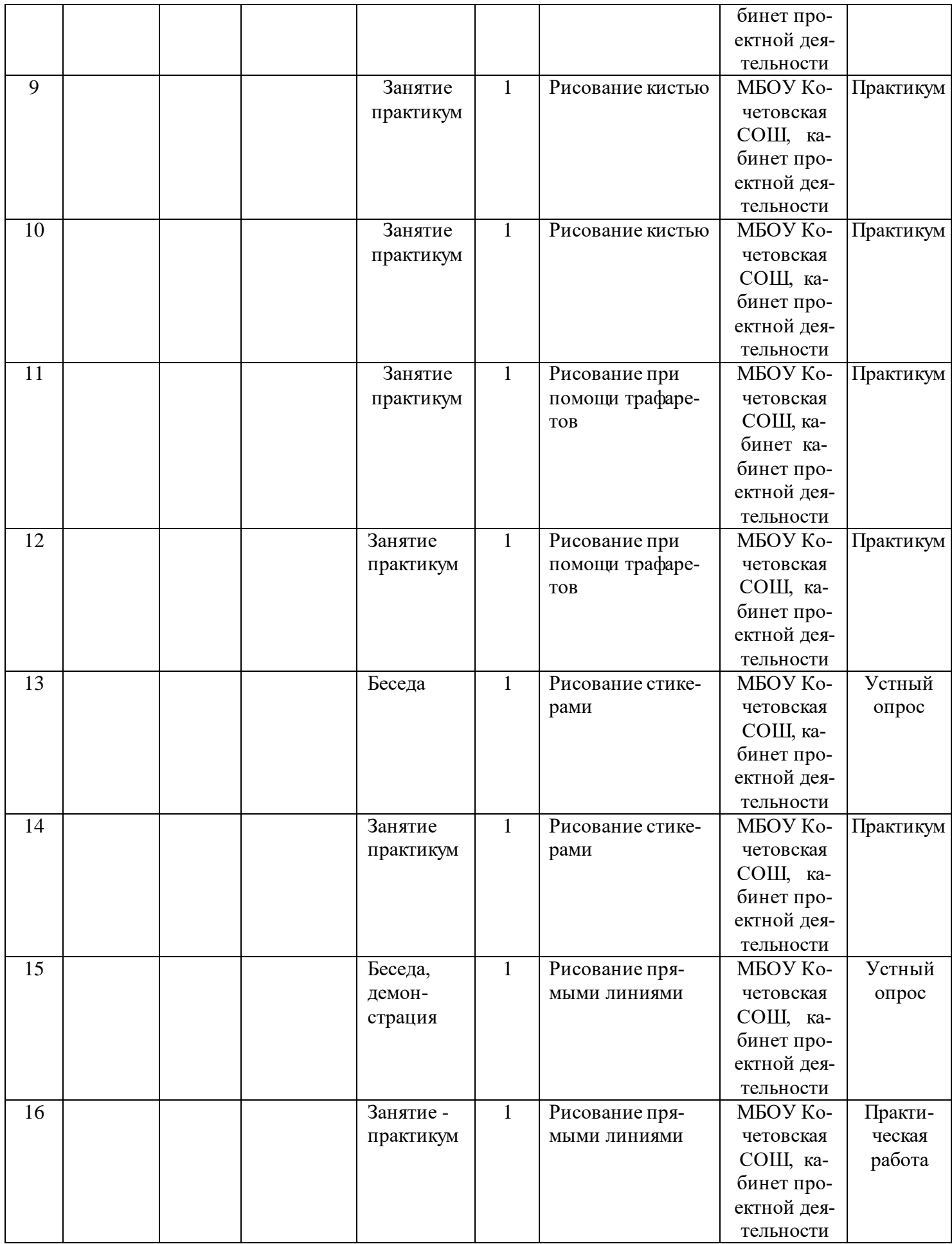

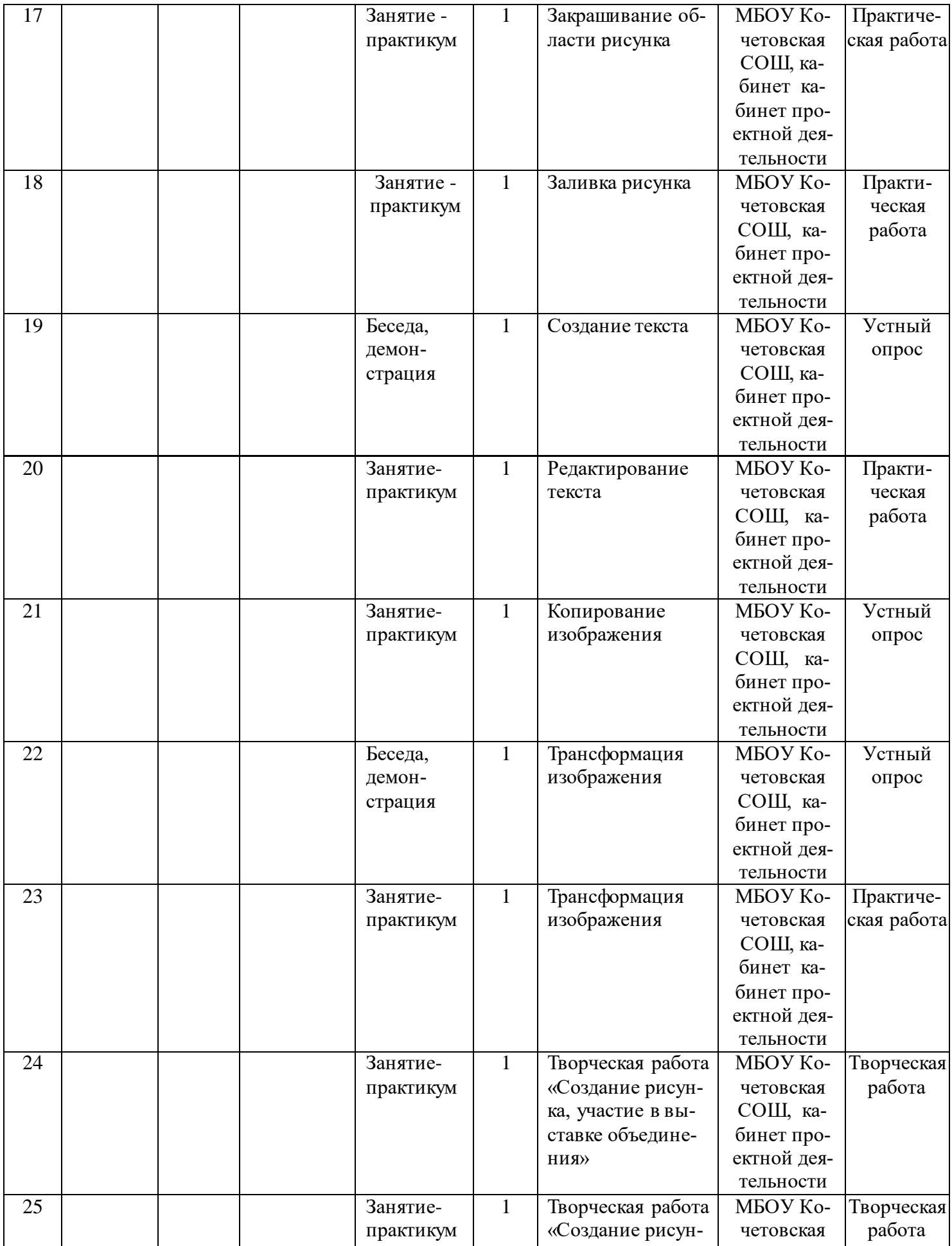

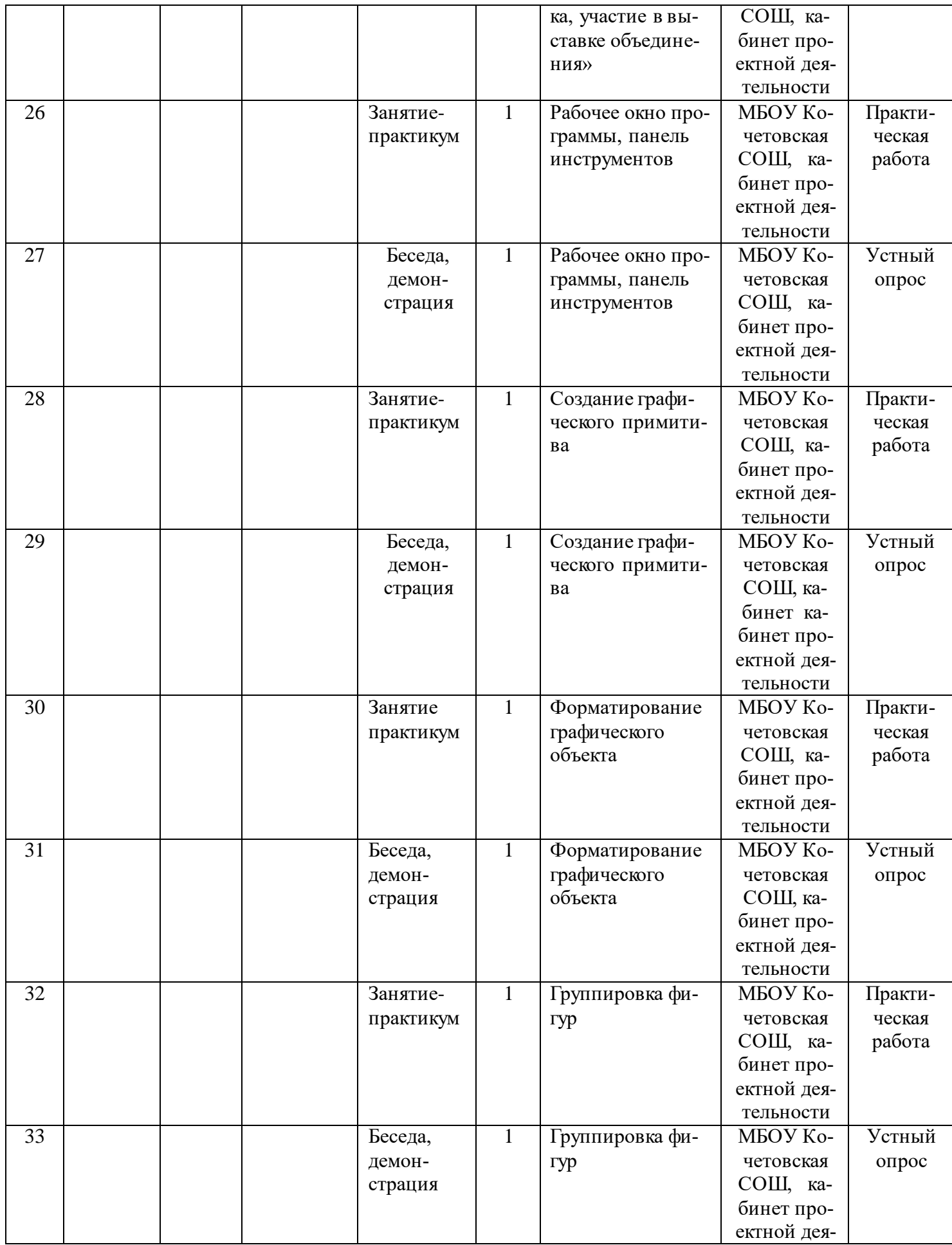

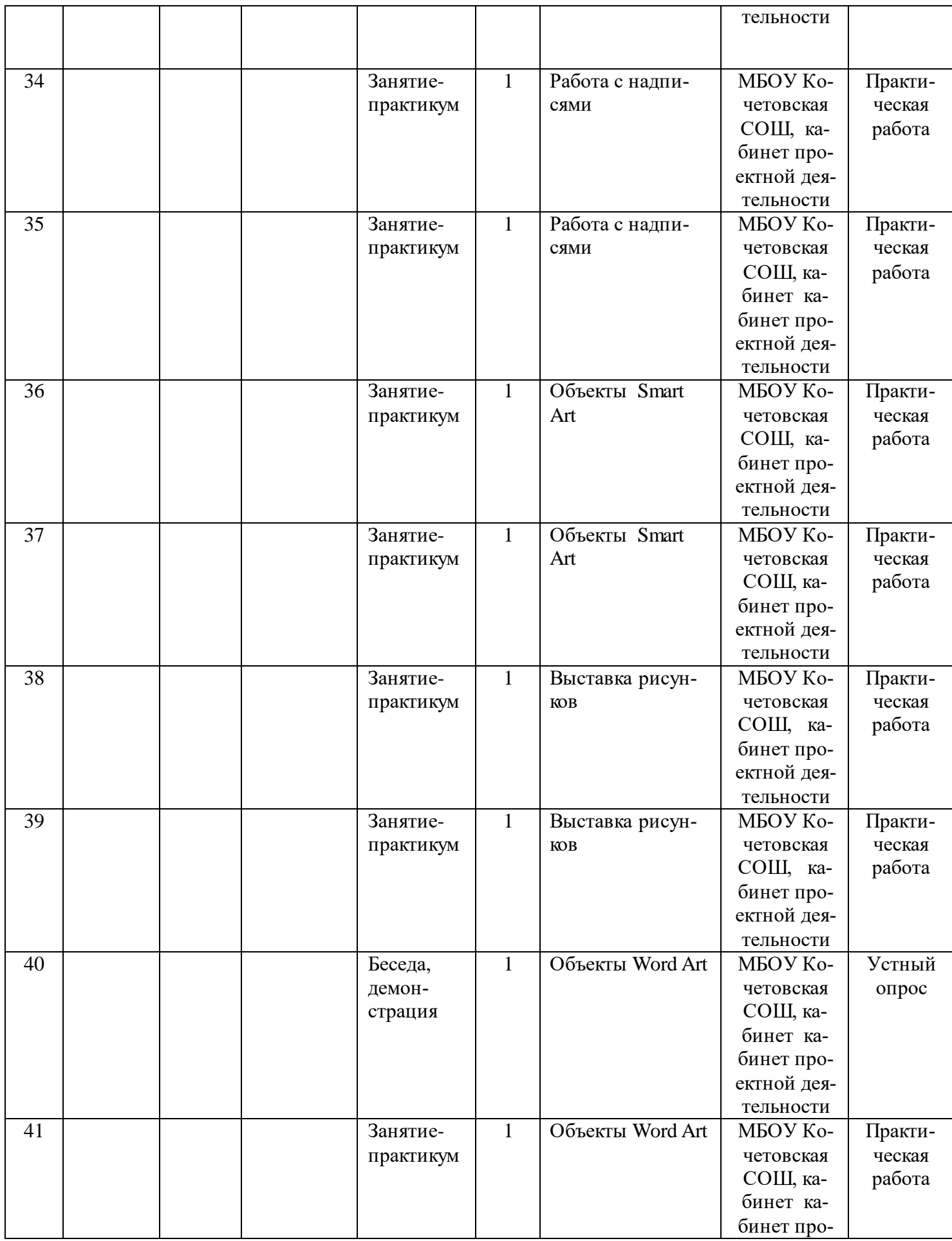

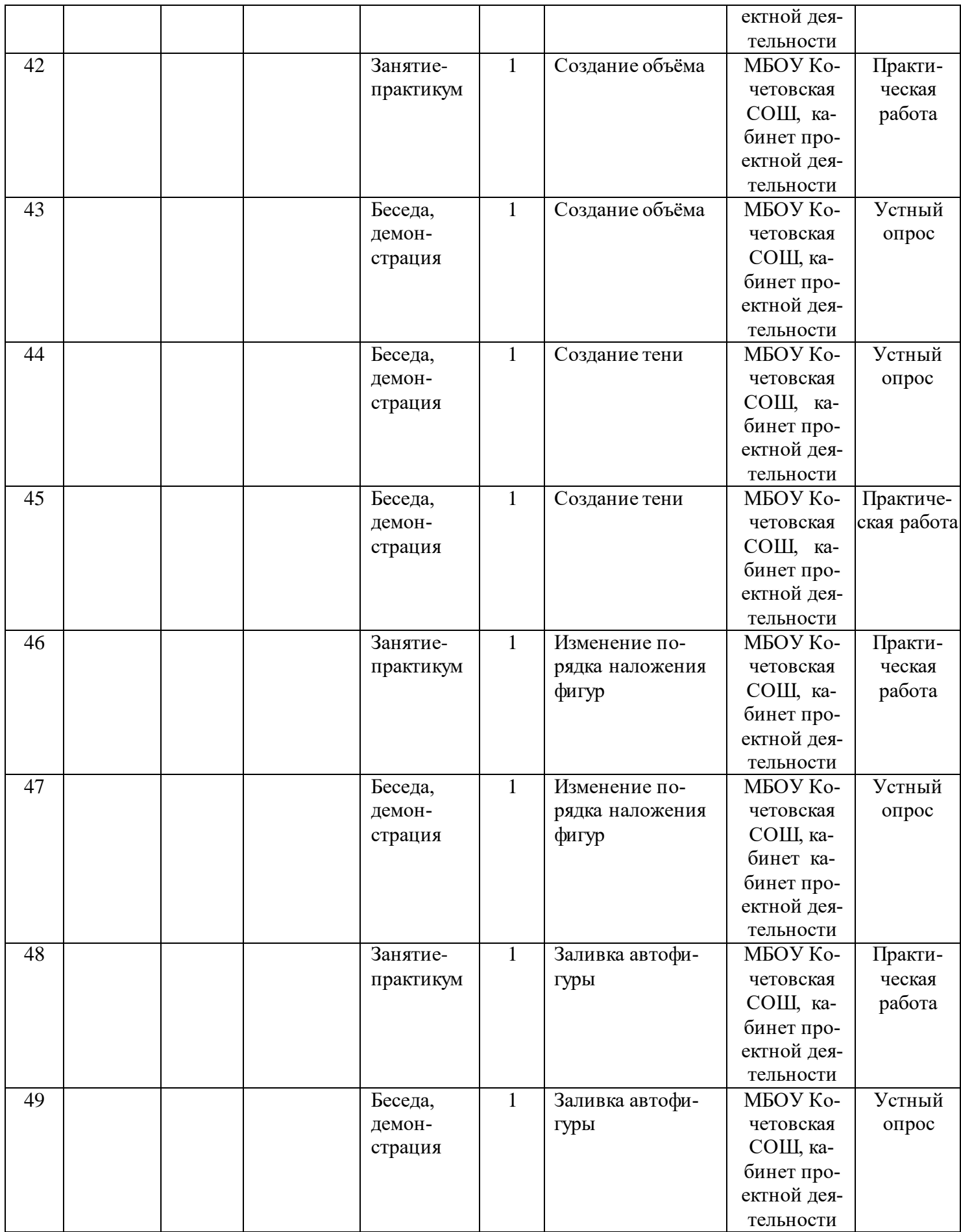

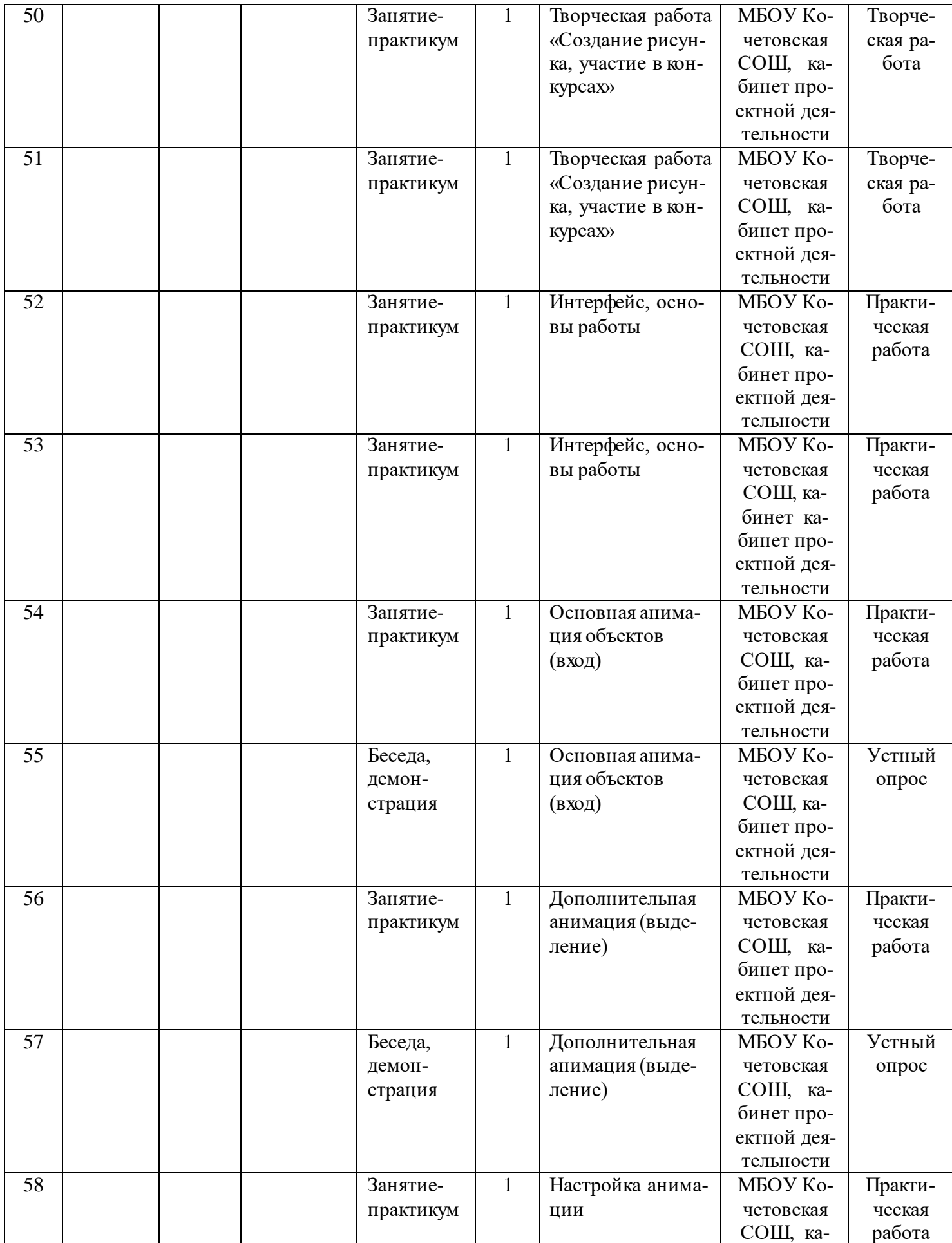

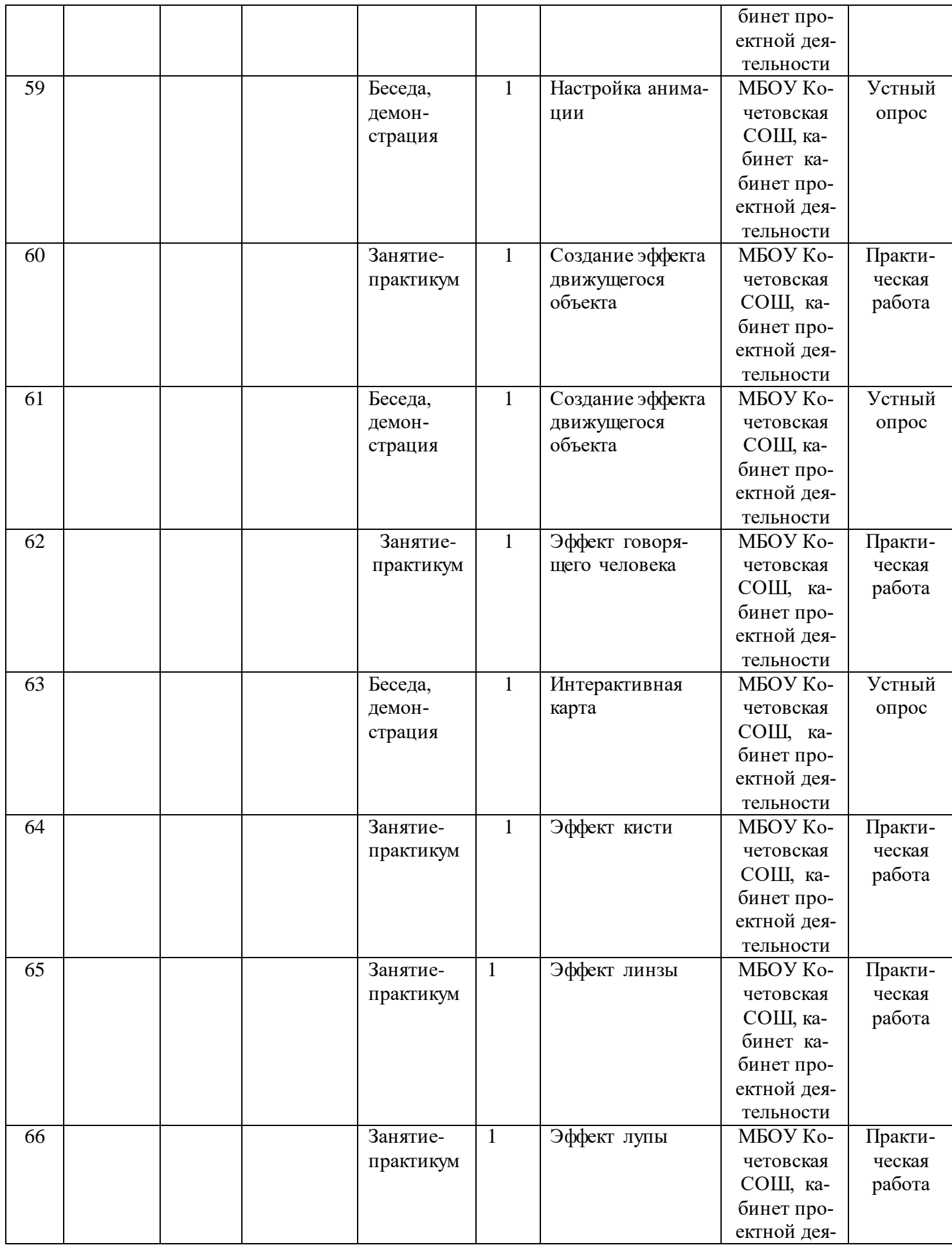

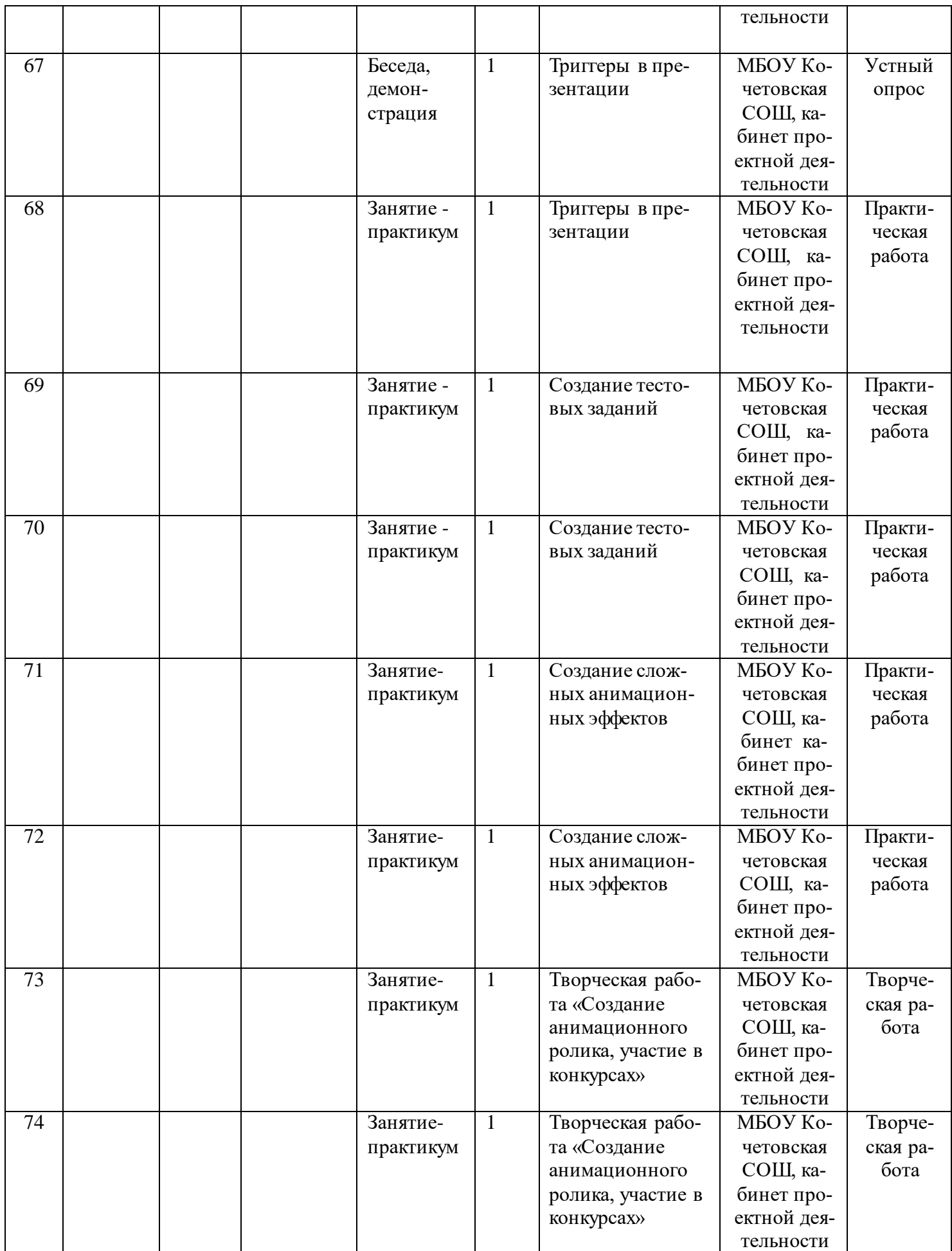

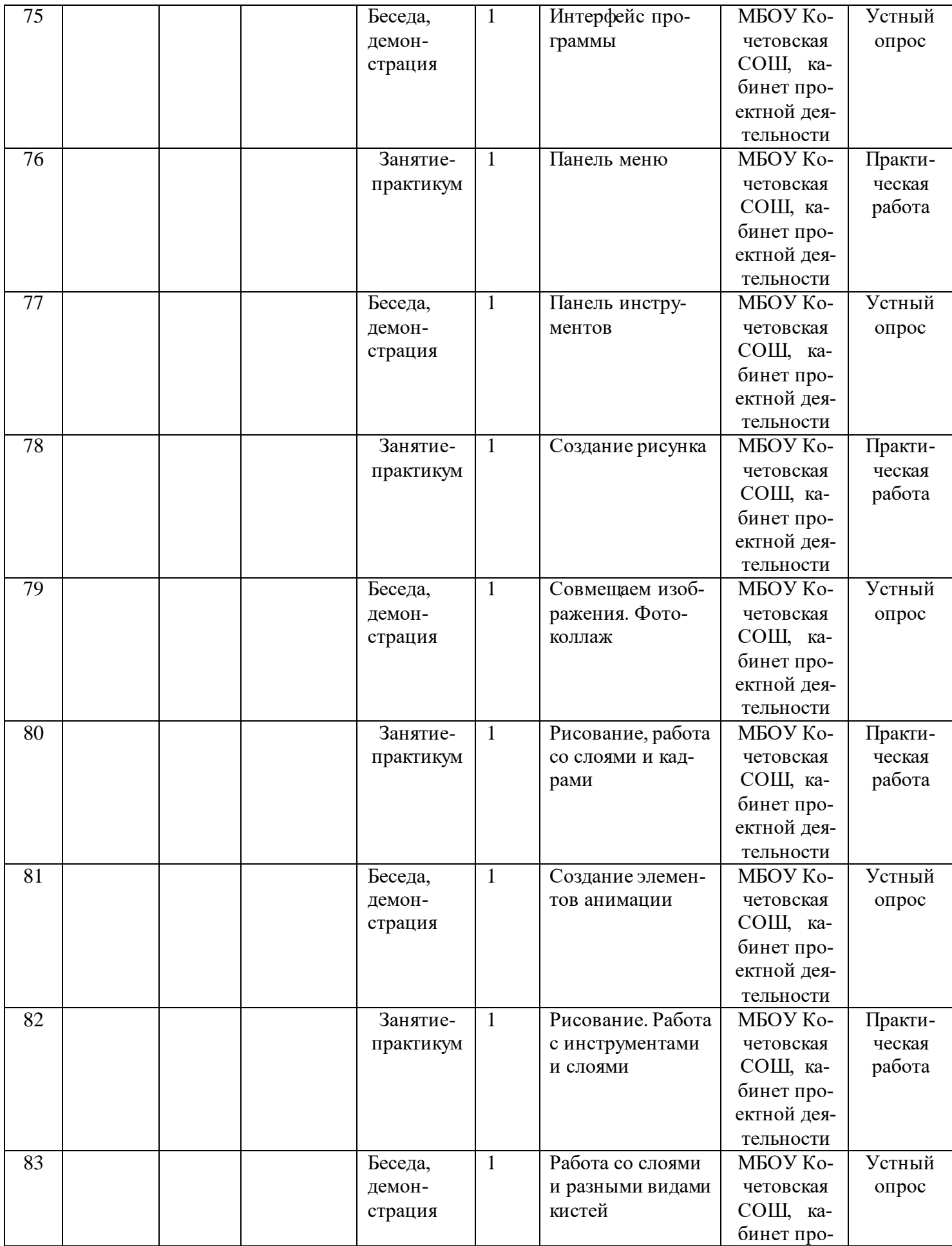

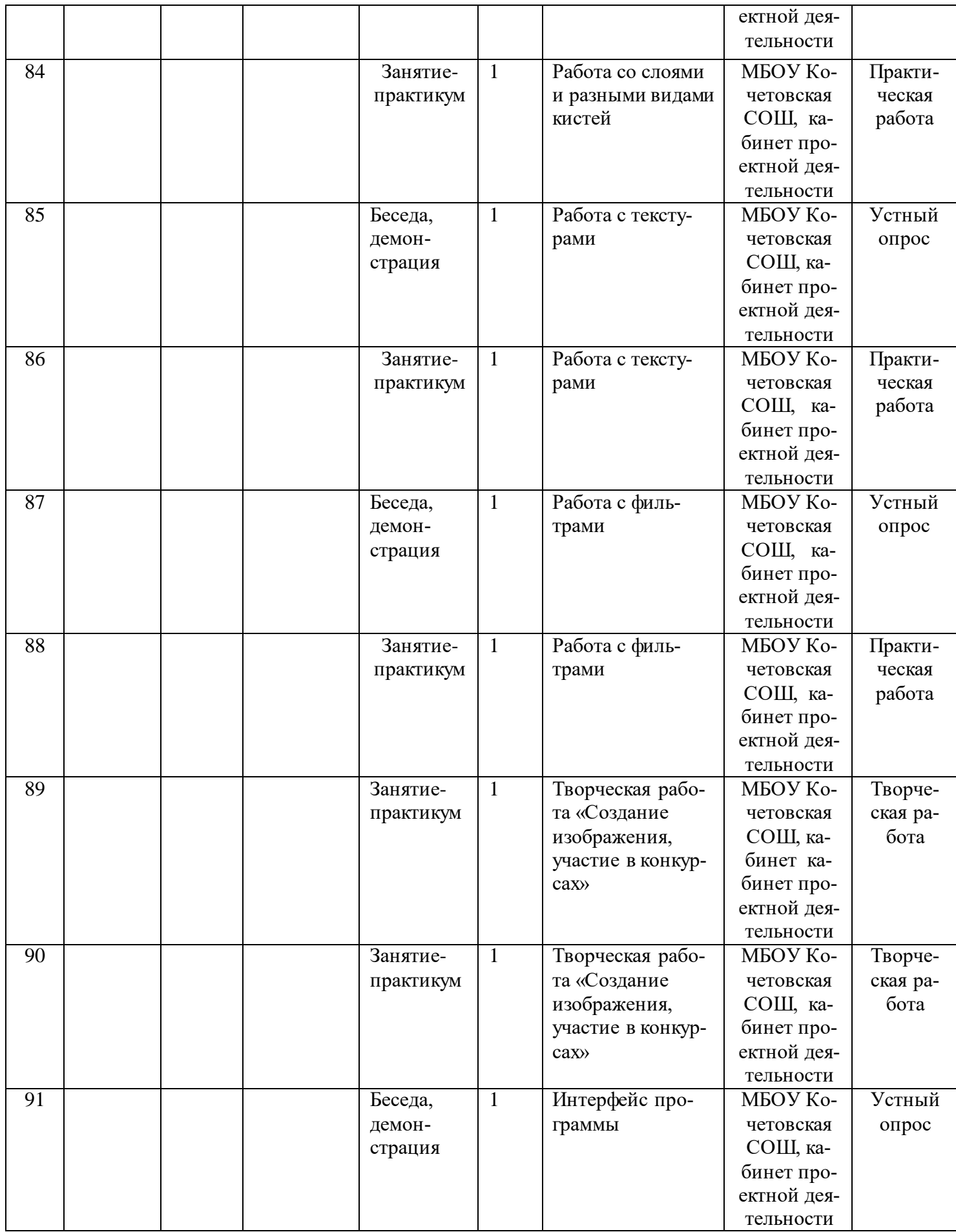

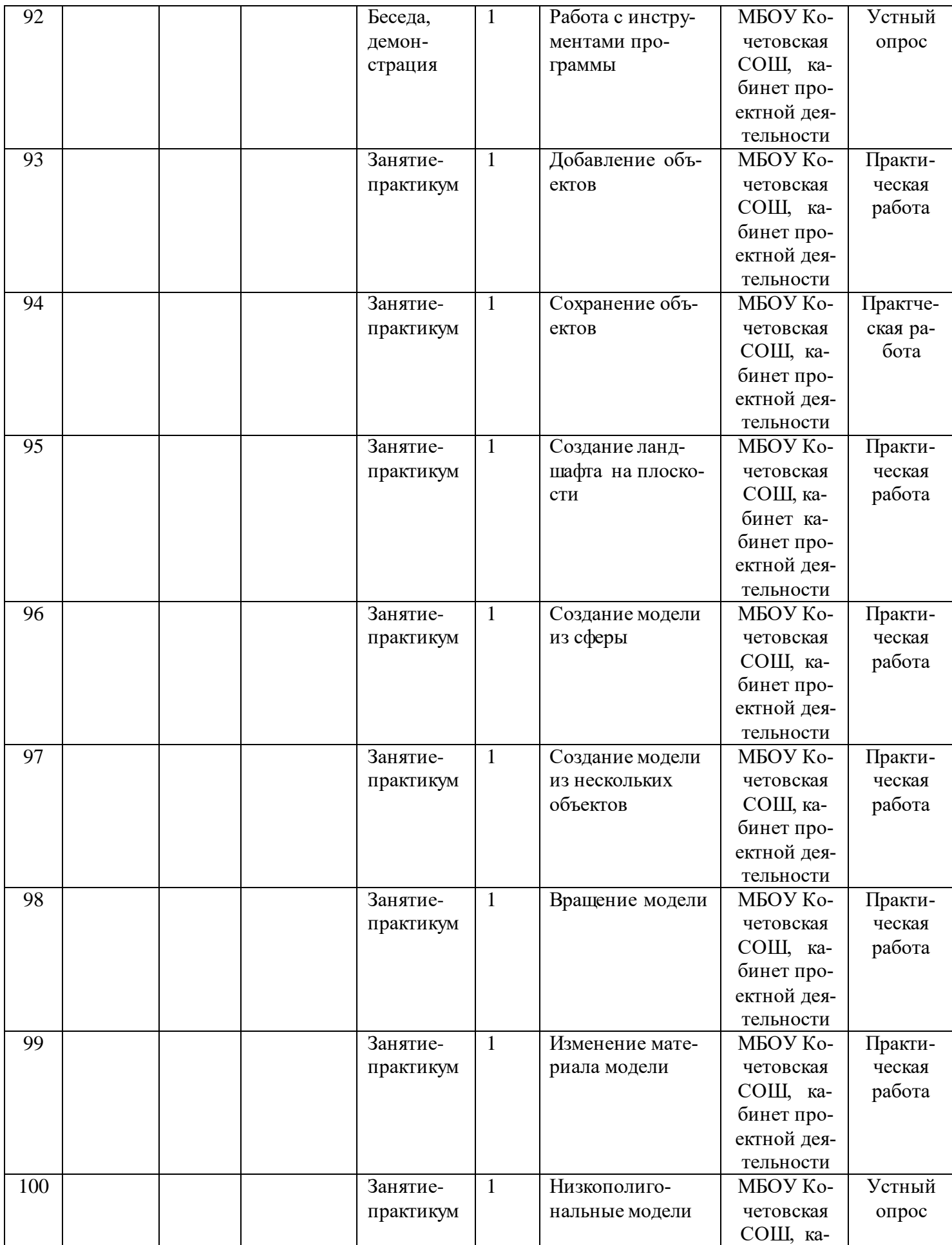

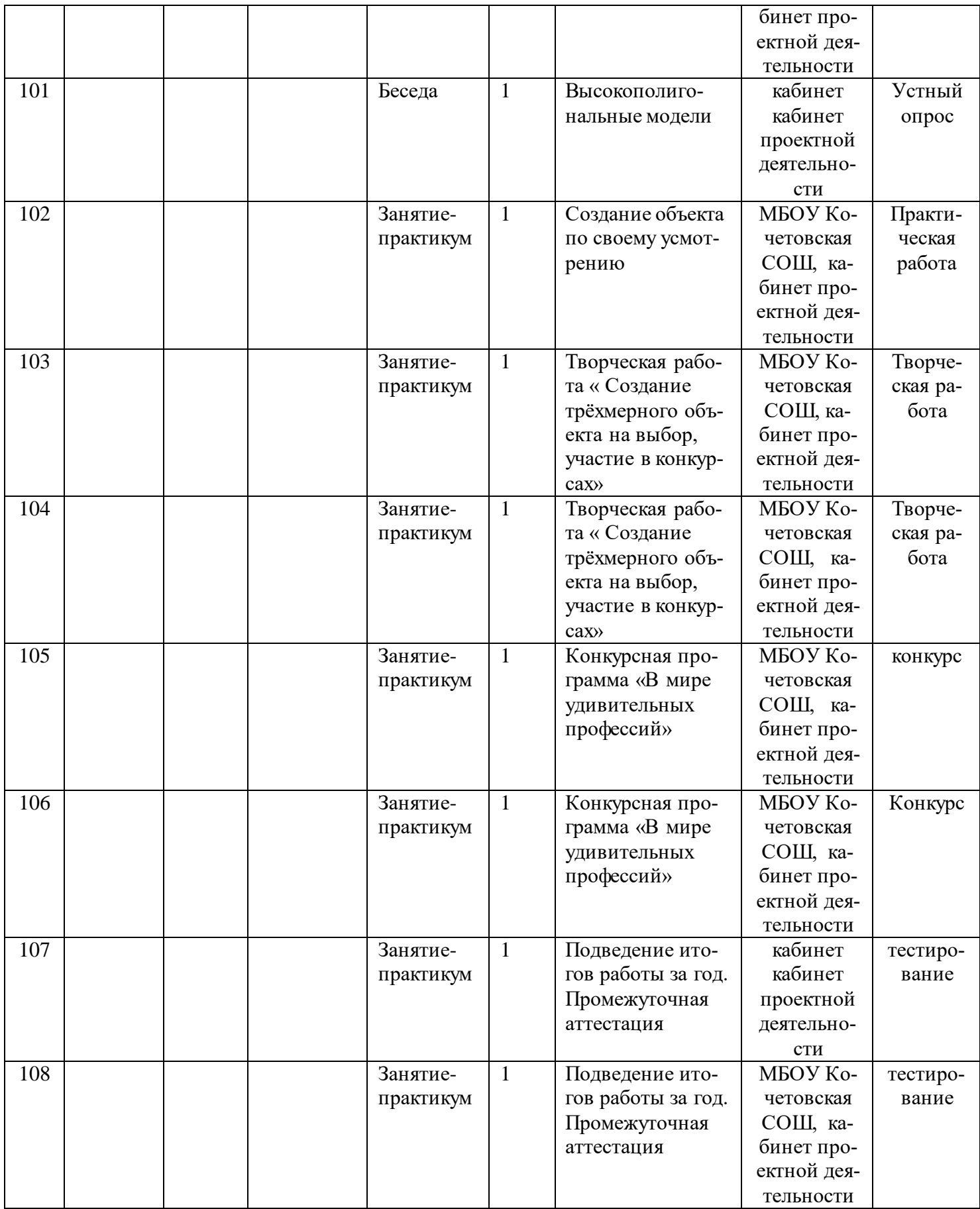